GEBRUIKERS-HANDLEIDING CP-407DL CENTRALE.

De CP-407DL is een zeven groepen centrale die ontwikkeld en geproduceerd is door ALPHATRONICS B.V. te Nijkerk. Dit technisch hoogwaardig Nederlands produkt is afgestemd op de wensen en eisen van de Nederlandse beveiligingsmarkt.

## ONDERHOUD:

Een optimale werking van de beveiligingsinstallatie kan alleen worden gegarandeerd indien er twee maal per jaar onderhoud gepleegd wordt aan de apparatuur. RAADPLEEG HIERVOOR UW INSTALLATEUR.

```
+))))))))))))))))))))))))))))))))))))))))))))))))))))))))))))),
```
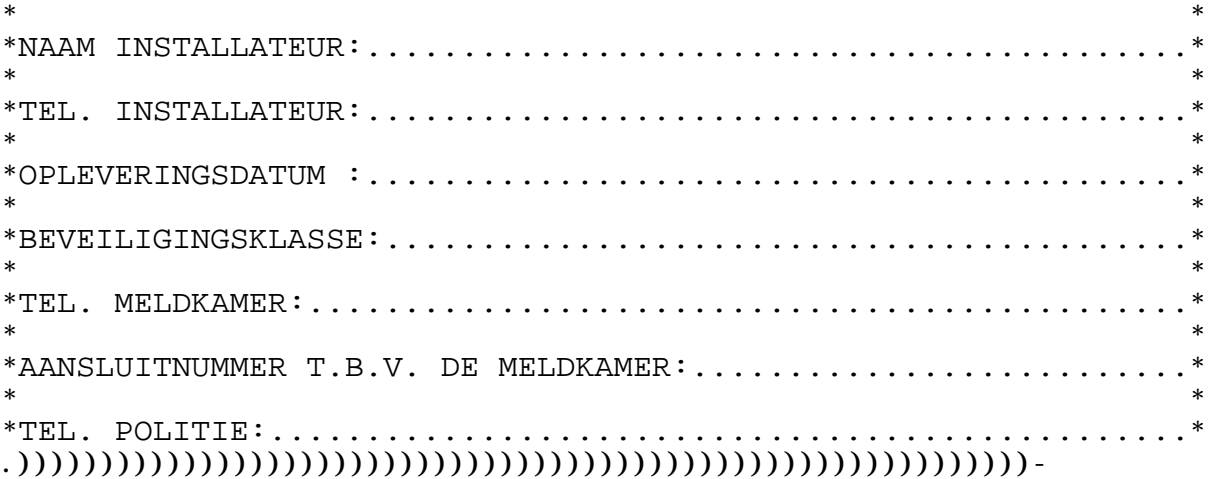

**UW INSTALLATEUR STREEFT ERNAAR OM EVENTUELE STORINGEN DIE VOOR 09.00 UUR WORDEN GEMELD DEZELFDE DAG NOG TE VERHELPEN. ZIJN 24-UURS STORINGSDIENST IS BEREIKBAAR ONDER TELEFOONNUMMER, ....................EN....................(BUITEN KANTOORUREN).**

## INHOUDSOPGAVE

### **================================ Bediening door de hoofdgebruiker ================================**

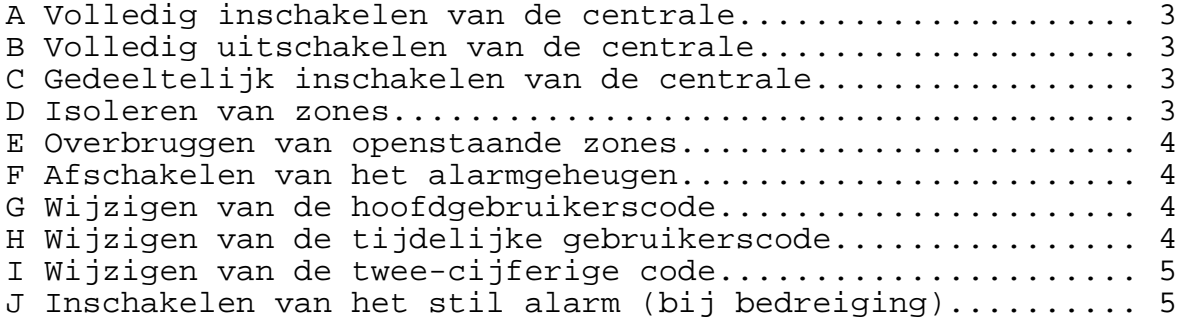

#### **====================================== Bediening door de tijdelijke gebruiker ======================================**

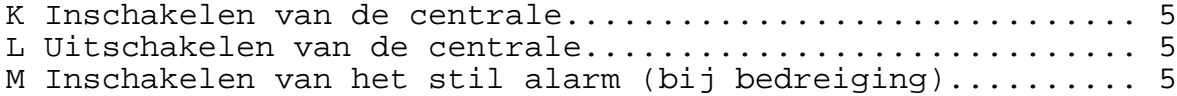

## **============================================== Bediening met de twee-cijferige gebruikerscode ==============================================**

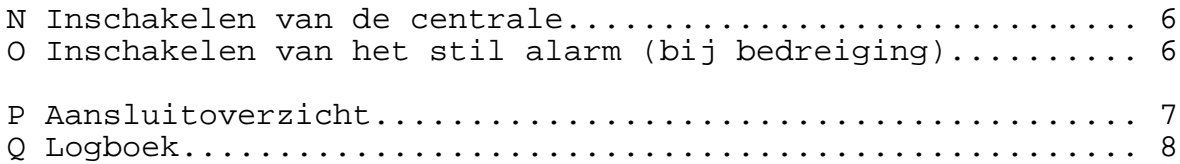

**HANDLEIDING CP-407DL CENTRALE.**

**================================ Bediening door de hoofdgebruiker ================================**

- A **Volledige inschakeling van de centrale (AWAY).**
	- Tik de vier-cijferige hoofdgebruikerscode in.
	- Op bedieningspaneel verschijnt "**oP**."
	- Druk op toets # (AWAY).

**DE CENTRALE IS NU VOLLEDIG INGESCHAKELD.**

Wanneer er op het bedieningspaneel **"BP"** verschijnt en het bedieningspaneel begint te piepen, dan staat er een niet vertraagde zone(s) open en er kan daarom niet volledig ingeschakeld worden. Op dat moment moet of de zone gesloten worden (openstaande deuren, etc.) of er moet met BYPASS worden ingeschakeld.

- B **Volledig uitschakelen van de centrale (OFF)**.
	- Tik de vier-cijferige hoofdgebruikerscode in.
	- Op het bedieningspaneel verschijnt **"oP".**
	- Druk op toets **\* (OFF).**

**DE CENTRALE IS NU VOLLEDIG UITGESCHAKELD.**

- C **Gedeeltelijke inschakeling van de centrale (HOME).**
	- Tik de vier-cijferige hoofdgebruikerscode in.
	- Op het bedieningspaneel verschijnt nu **"oP".**
	- Druk op toets **9 (HOME)**.

**ALLEEN DE HOME ZONES VAN DE CENTRALE ZIJN NU INGESCHAKELD.** 

Deze situatie komt regelmatig voor wanneer men b.v. 's nachts de bovenverdieping niet beveiligd wil hebben en b.v. de beneden verdieping wel.

**Uw installateur zal u hieromtrent nader over informeren.** 

D. **Isoleren van zone(s).**

Wanneer van te voren opgegeven moet worden, welke zone(s) bij<br>het inschakelen geïsoleerd moeten worden, kan dit gedaan inschakelen geïsoleerd moeten worden, kan dit gedaan worden door het **ISOLEREN** van de betreffende zone(s). Dit vindt in de praktijk bijvoorbeeld plaats, wanneer tijdens een klasse-avond een deel van het schoolgebouw wel toegankelijk moet zijn, terwijl in het andere deel de beveiliging aan moet staan.

- Tik de vier-cijferige hoofdgebruikerscode in.
- Druk op toets **0 (ISOLATIE).** Op het bedieningspaneel verschijnt **"iS".**

- Toets nu op het bedieningspaneel die zone(s) in, die geïsoleerd moeten worden. Bij iedere zone, die wordt ingetoetst gaat het bijbehorende lampje branden, dit zijn dan die zone(s) die geïsoleerd worden, of druk nogmaals op de toets(en) om de isolatie op te heffen. - Druk op toets met het **\* (sterretje)** om de isolatie, van de door u gekozen zone(s), in het geheugen op te slaan.

Als nadien de centrale wordt ingeschakeld zijn de door u gekozen zone(s) geïsoleerd.

#### **OPMERKING:**

Als de centrale na het inschakelen weer uitgeschakeld wordt, is de isolatie opgeheven. Wanneer nog niet ingeschakeld is, kan ter kontrole nogmaals dezelfde procedure worden doorlopen. Als na het intoetsen van de hoofdgebruikerscode op toets **0** wordt gedrukt **(ISOLATIE),** gaan de lampjes bij de betreffende toetsen van de reeds ingeprogrammeerde zone(s) aan.

#### E. **Overbruggen van openstaande zone(s).**

Wanneer getracht wordt de centrale in te schakelen en een zone(s) staat nog open, dan begint het bedieningspaneel te piepen en verschijnt er **"bp"** op het bedieningspaneel. Dat wil zeggen, dat de centrale alleen ingeschakeld kan worden, wanneer de openstaande zone(s) gesloten wordt of wanneer tijdens het inschakelen de open zone(s) overbrugd wordt d.m.v. **BYPASS.**

- Tik de vier-cijferige hoofdgebruikerscode in. Op het bedieningspaneel verschijnt **"oP".** - Druk op toets **8 (BYPASS).**

**DE CENTRALE WORDT NU INGESCHAKELD MET ALLE OPENSTAANDE ZONE(S) OVERBRUGD.** 

**Inschakelen geschiedt alleen voor de niet overbrugde zone(s).**  Alleen met de hoofdgebruikerscode kan met **BYPASS** ingeschakeld worden, dus **NIET** met de **tijdelijke gebruikerscode** of met de **tweecijferigecode.** 

#### F. **Afschakelen van het alarmgeheugen.**

Wanneer een alarm gedetecteerd is en de centrale uitgeschakeld is, blijven de lampjes op het bedieningspaneel van de groep, die in alarm is gegaan, branden. Dit wordt gereset, door de centrale opnieuw in en uit te schakelen.

- G. **Wijziging van de hoofdgebruikerscode.**
	- Tik de vier-cijferige hoofdgebruikerscode in.
	- Druk op toets **5 (code 4).**
	- Op het bedieningspaneel verschijnt nu **"C4".**
	- Toets een nieuwe vier-cijferige code in.

- Druk hierna op het **# (hekje)** om de nieuwe code in het geheugen op te slaan, of druk op het **\* (sterretje)** om het programma ongewijzigd te verlaten.

- H**. Wijzigen van de tijdelijke gebruikerscode.**
	- Tik de vier-cijferige hoofdgebruikerscode in.
	- druk op toets **6 (code T).**
	- Op het bedieningspaneel verschijnt nu **"ct".**
	- Tik nieuwe vier-cijferige tijdelijke gebruikerscode in.

- Druk op **# (hekje)** om de nieuwe code in het geheugen op te slaan.

#### I. **Wijzigen van de twee-cijferige code.**

- Tik de vier-cijferige hoofdgebruikerscode in.
- Druk op toets 7 (code 2).
	- op het bedieningspaneel verschijnt nu "C2".
- Tik een nieuwe twee-cijferige werkster code in.

- Druk op toets **# (hekje)** om de twee-cijferige code in het geheugen op te slaan.

J. **Inschakelen van het stil alarm (bij bedreiging).** - Druk gelijktijdig op **\* (sterretje)** en **# (hekje).**

#### **======================================= Bediening door de tijdelijke gebruiker. =======================================**

De hoofdgebruiker kan ten alle tijden een vier-cijferige tijdelijke gebruikerscode uitgeven, die afwijkt van de hoofd gebruikerscode zodat tijdens afwezigheid van de hoofdgebruiker een persoon, die in het bezit is van de door de hoofdgebruiker afgegeven tijdelijke gebruikerscode, het pand kan betreden. Ook wanneer een vertraagde zone of follower zone openstaat wordt de centrale volledig ingeschakeld. Staat er een andere zone open, dan verschijnt **"bP"** op het bedieningspaneel. De openstaande zone moet gesloten worden.

**BYPASSEN IS DUS NIET MOGELIJK MET DE TIJDELIJKE GEBRUIKERSCODE.**

- K. **Inschakelen van de centrale (AWAY)**
	- Tik de vier-cijferige tijdelijke gebruikerscode in.
	- Op bedieningspaneel verschijnt "**to**"
	- Druk op toets # (AWAY).

**DE CENTRALE IS NU VOLLEDIG INGESCHAKELD.**

#### L. **Uitschakelen van de centrale (OFF).**

- Tik de vier-cijferige tijdelijke gebruikerscode in.
- Op het bedieningspaneel verschijnt **"to".**
- Druk op toets **\* (OFF)**.

**DE CENTRALE IS NU UITGESCHAKELD.**

M. **Inschakelen van het stil alarm (bij bedreiging).** - Druk gelijktijdig op **\* (sterretje)** en **# (hekje).**

### **============================================== Bediening met de twee-cijferige gebruikerscode ==============================================**

De hoofdgebruiker kan een **twee-cijferige** code uitgeven aan b.v. een werkster, deze heeft de mogelijkheid door een verkorte inschakel code de installatie in te schakelen.

Een vertraagde en eventueel een follower zone(s) mogen tijdens inschakeling open staan. staat er een andere zone(s) open, dan is het niet mogelijk de centrale in te schakelen met de **tweecijferige** kode. Aan degene, die met de **twee-cijferige** code in moet schakelen dient men te vertellen, welke zone(s), lampje(s) op bedieningspaneel, tijdens het inschakelen mogen knipperen (VERTRAAGDE EN FOLLOWER ZONE(S) en welke niet.

## **MET DE TWEE-CIJFERIGE CODE KAN ALLEEN WORDEN INGESCHAKELD.**

## N. **Inschakelen van de centrale.**

- Tik de twee-cijferige werkster code in.
- Druk op toets # (AWAY).

De centrale is nu ingeschakeld en kan met deze twee-cijferige code niet meer uitgeschakeld worden.

O. **Inschakelen van het stil alarm (bij bedreiging).** - Druk gelijktijdig op **\* (sterretje)** en **# (hekje).**

## +))))))))))))))))))))))))))))))))))))))))))))))))))))))))))))), \***PAS OP; De toetscombinatie \* en # veroorzaakt paniekalarm \*** .)))))))))))))))))))))))))))))))))))))))))))))))))))))))))))))-

# P. Aansluitoverzicht

De installatie bestaat uit:

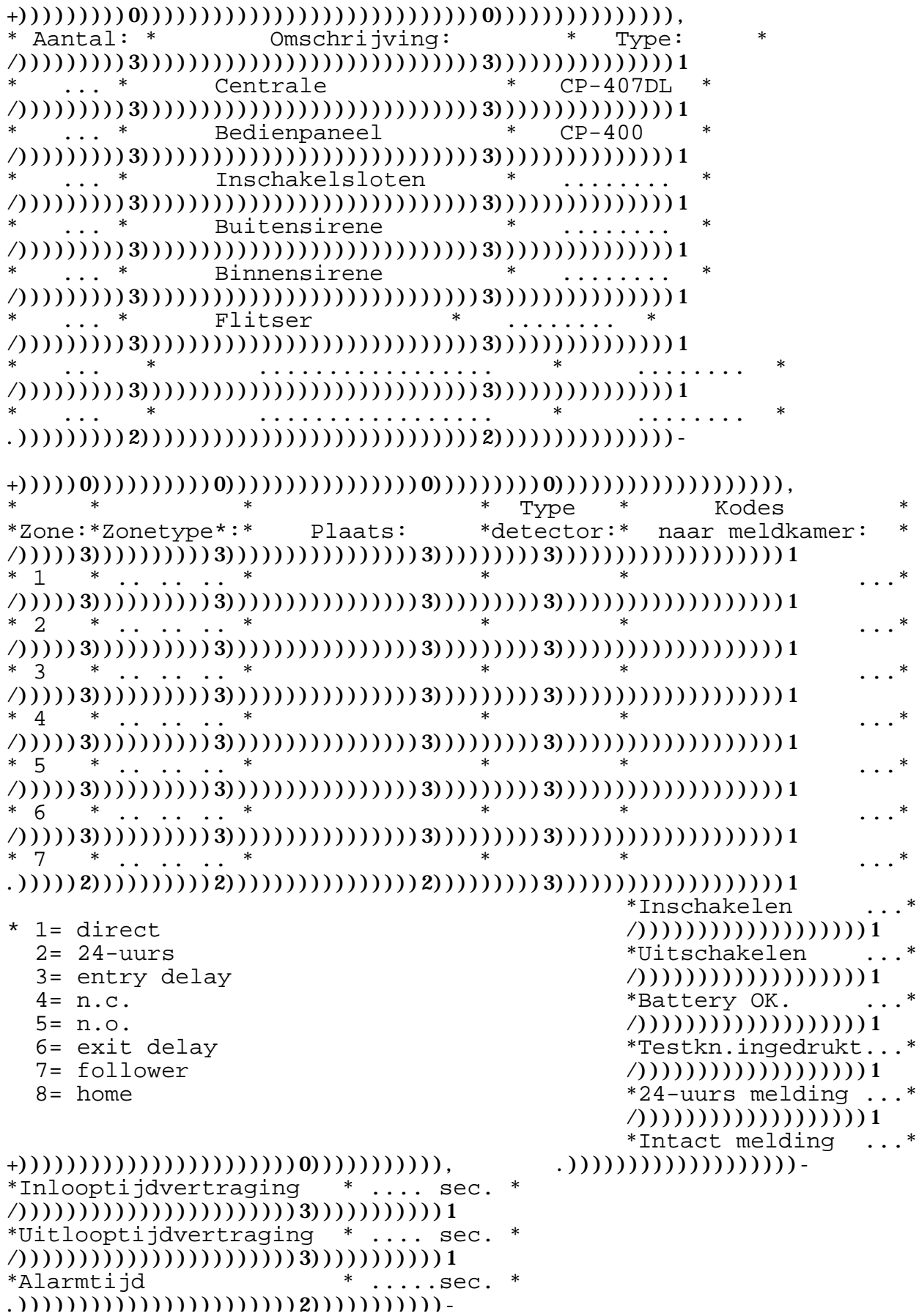

## Q. Logboek.

## LOGBOEK

Hier noteert u de alarmmeldingen en de service-beurten van de<br>installateur en eventuele storingen. Een goed bijgehouden logboek is van essentieel belang voor uw verzekeringsadviseur, politie, alarmcentrale en installateur.

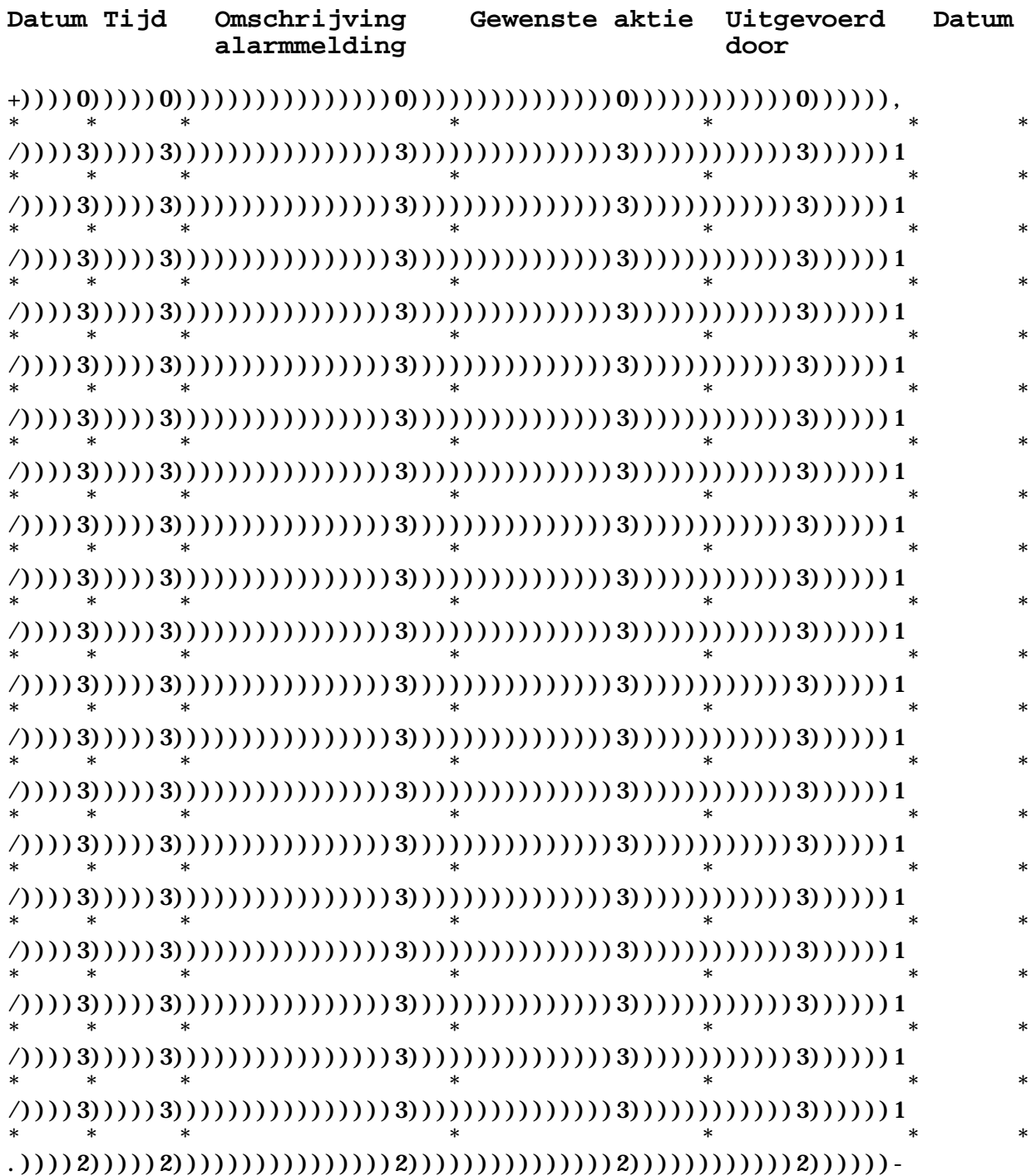